Published in: Proceedings National Educational Computing Conference '86 San Diego, CA June 4-6, 1986

# A SAMPL**E**R

# OF EDUCATIONAL SOFTWARE

### AT CMU

### David **T**rowbri**d**ge

C**en**t**er for D**esig**n of** E**duc**at**i**o**n**al **Co**m**pu**ti**n**g **C**,,arnegl**e**-Mello**n Un**i**ve**rsity **P**itt*s***b**urgh*,* **P**A 152**1**3 **(**41*2***)** *2*68-8527

Carnegie-Mellon University is in the midst of installing a user and easily accessible to the novice. campus-wi**d**e network of hig**n**-fun**c**t|on workstations to support **educational computing.** The system, known as Andrew, is the The system also allows for considerable diversity among different result of a joint project between CMU and IBM. Developers of compute around Manual Sections is paper gives some background for these developments and describes a special authoring language. C-MU Tutor, is now being used for **several** examples of work in progress.

(ITC) h**as** been constructing a hardware an**d** software base for VAX,**s**t**,**atlon 11. an**d** the IBM RT PC. educational computing at CMU. A network file system and use **i**nterfa**c**e **s**oftware have been in place for about a year now. The **f**ea**s**ibility o**f** e**d**ucational software development is amply **demonstrated** by a number of independent projects carried out by Software Base<br>
diverse groups across the campus The Contagn for Design of **d**i**v**er**s**e gr**o**up**s** acros**s** the campus. **T**he *C*enter for De*s*ign of Edu**c**ational Computing (CDEC). a si**s**ter organization of the I**T**C. A win**d**ow manager program me**d**iate**s** the ctisp**t**ay of atl other

**commonality and diversity.** Some commonality was established than one window. when the University made several important decisions at the start of the project. First, a powerful class of personal workstations **of** the project. First, a powerful class of personal workstations<br> **was chosen**, having 2 to 4 Megabytes of RAM, 1000-by-1000 building educational applications. There are subroutine packages pixel displays and CPU's capable of executing a million **be invested in accomodating hardware dependencies.** 

Second, the University decided to use the Berkeley 4.2 UNIX<br>operating system. Thus, work on the network and the user window parages also and Andrew may be written using the

look the same as from any other workstation.

Abstract beginning, the ITC has set it*s*elf the goal of building a u*s*er interface which is both powerful for the experienced computer

re*s*ult of a joint **pr**oje**c**t between C*M*U and IBM. Developer**s** of **c**ampus groups. Various programming **l**a**n**guage*s* are available. *A*t edu**c**ational software have now demon**s**trate**d** several prototype pre**s**ent, mo**s**t **d**evelo**p**ment m done i**n C**. the natur**a**l lang*u*age of educational appiications runmng on the A**n**drew sy**s**t**e**m. Thi**s** U*N*IX. Pa**s**cal. Fortran. an*n* L1SP are al**s**o available. In a**c**tditlon. implementation of courseware materials.

Anot**h**er aspect of **d**iversity stems from the University's multivendor policy, in which workstations manufactured by several Background by several different vendors are available in public clusters and for saie in the campus computer store. Pre*s*ently. the An**d**rew syste**m** ru**n**s Over the past three years, the Information Technology Center on three different brands of computers: the Sun 120, the *DEC* 

programs (known generically as "client programs") in usercontrollable muttiple display windows. Several programs may be The present computing environment has aspects of both **running at the same time:** each program may use one or more

**pixel displays** and CPU's capable of executing a million for displaying multiple font text and simple graphics, for handling instructions per second. The establishment of a fairly high mones and limit and the form of the instructions per second. The establishment of a fairly high mouse and keyboard input, for creating and manipulating textual minimum level of capability meant that less energy would have to matterial for malitime in the cre minimum level of capa**b**ility meant that less energy woul**d** hav**e** to materml, for making pmtures an**d** for building **d**am-ba*s*e oriented

operating system. Thus, work on the network and the user the window manager alone. The window manager subroutine hbrary interface could proceed without first naving to build an entire<br>operating system. Also, UNIX brought with it a large collection operating system. Also, UIVIA properties with the burst concerner for line drawing and filling areas with patterns. At present, the of powerful tools, and good prospects for portability. window manager does not support color. While all the basic tool**s** for dzspla,.mg t**e**xt an**d** g**r**apluc**s** are av**a**ilable t**h**roug**h** Third, it was decided to build a network which supported a single<br>integrated file system, and a common user interface. Thus, users function calls to the window manager, higher level tools are also integrated file system, and a common user interlace. Thus, users available to aid in the creation of more sophisticated programs. stem would Among these are the base editor, the layout manager and the From the "Grits" subroutine libraries The base editor library supports manipulation of documents with educational applications. These include picture drawing, graph cutting, pasting and copying text within a document and across drawing, animations. These include picture drawing, graph<br>documents (including to and from document and across drawing, animation, answer judging and "fancy te documents (including to and from documents in different Tutor, as an incrementally compiled language, makes possible an windows) serolling and encoreage from documents in different Tutor, as an incrementally compiled langu windows), scrolling, and on-screen formatting of text into various typesetting styles such as italics, bold, and special fonts.

Th**e** layout manager partitions r**e**al cs**L**ate within a window using "lay**o**uts." separate rectan**g**le*s* (cither tiled or o*v*erlapped) which Expres*s*xons for Waves may be used for different purposes. For instance, one layout David Trowbridge might be use**d** for a document with a scroll bar, another for a dialog with the student, another for animation. Each layout has *The student is engaged in a dialog on concepts of waves*. associated with it procedures for redrawing it. handling mouse including ideas of amplitude, frequency and waveiength. **c**licks wit**h**in it. a**nd** displaying me**n**us that are spe**c**ific t*o* t**h**at T**h**e **s**tudent is asked t**o** e**n**ter **s**imple mat**h**ematical layout. Layouts may be cleared and redrawn independently.

level an**d** a*s* a subroutine library. It provides functions for brief qmz is given. Problems are state**d** in words, wit**h** storing, organizing, retrieving and displaying user data. numerical parameters generated at random.

projects underway, we describe here a lew programs which have Grapher and Calculator been developed on the Andrew system.

## Graphical simulations for Physics<sup>1</sup>

in *A*ndrew (Figure 1). Eac**h** of the**s**e was written m the C differen**u**al equation**S**. The program plot*s* wnatever language (a few hundred lines of code), using the window

w. J. Hansen. 11C<br>and David Trowbridge. CDEC **Historical Research Tool** . Historical Research Tool<sup>3</sup>

Student is shown graphs of position, velocity or David Miller, History acceieration for simple examples of rectilinear motion. By adjusting the post heights on an arrangement of sloping adjusting the post heights on an arrangement of stoping<br>tracks, and selecting values for initial position and initial large body of data from U.S. censuses and election returns<br>velocity the student is challenged to sesseit velocity, the student is challenged to reproduce the given velocity, the student is charlenged to reproduce the given **dating back** to the early nineteenth century. A prototype graphs. The student sees a ball rolling along the tracks as **has been created** using 1850 census data (F

student indicates an origin for a spray of light rays which sophomore-level introductory American history course, t**h**en pa**s***s* t**h**r*o*ugh t**h**e elements. An Image form**s** on the screen and is displayed as a circle shaded according to the This program uses the Grits database facility and an

David Trowbridge as well.

The student constructs an arbitrary arranecment of charged Structural Design Tool<sup>4,5</sup> conductors having various fixed electric potentials. The Craphical *Aid* for Structural Design<br>program computes values of the potential in the Graphical *Aid* for Structural Design program computes values of the potential in the Mary Lou Maher, Civil Engineering intervening regions and draws lines of constant potential. intervening rcgto**n***s* an**d** draws li**n**es of **c**onstant pote**n**tial.

t**o** dev**e**lop educatio**n**al pr**o**gra**ms**. In ad**d**mon t**o** th**e c**o**n**trol structures of a general-purpose language, it supports many components, a substructure window for defining new

extremely short revision/review eyele. Even with large programs, an author need not wait more than about 10 seconds to see the effects of changes just made.

expressions that describe oscillations. The aim is for the student to develop skills in writing expressions for Grits is a data base facility available at both a command-language sinusoidal traveling waves. At the end of the dialog, a

### Graphing Tool

Examples of Educational Software **A** general purpose graphing tool shows the use of the Andre than programs using only the some of the flavor of educational software development than programs using only the window manager.

and Rob**e**rt S**c**huma**c**b**e**r. Phy**s**i**c**s

The student may enter arbitrary parametri**c** equations in **Three** physics programs illustrate the use of graphical simulations standard algebraic form, including first-order ordinary manager subroutine library, the couer, using the window of variables the student chooses. Initial values and ranges<br>manager subroutine library, the program Graphs and Tracks computes values of user-defined expressions.

Great American History Machine

the corresponding graph is plotted, displays the tracks as the corresponding graph is plotted, displays maps of states and corresponding graph is plotted, displays maps of states and counties with fill patterns **Optics Bench** Select variables from a large corresponding to values of census variables. The user may **Bruce Sherwood. CDEC.** ITC and Physics **of** *Select variables* from a large collection, and choose ranges Thus it is po**s**sible t**o** generate and t**es**t hypotheses ab**o**ut The student selects among a collection of optical elements historical events interactively. It gives the historian and such as convex and concave lenses, mirrors, and apertures, the advanced student a convenient, easy to use tool for and ablaces them along an optics bench. A serien is also and exploring research questions. In addition, the and places them along an optics bench. A sereen is also **exploring research questions.** In addition, the program will positioned as desired. Using the mouse to point the **by** the used to construct exercises for students in be used to construct exercises for students in a

intensity of the incident light.<br>accompanying subroutine package for generating graphical Equipotent*i*al Lines mountain ranges will soon be incorporated into the ma**p**s

 $\text{FIR}$  is program is being developed to help architecture students understand structural engineering. It provides The C-MU Tutor language has proved to be valuable for the students with an environment for synthesizing structural<br>authoring dialogs (Figure 2). It enables non-expert programmers systems (Figure 5). It uses several windows systems (Figure 5). It uses several windows. The windows<br>include a working window for combining structural capabilities which are particularly germane to the creation of components, a plane window for displaying any 2D plane

in the building, and a window for viewing the 3D display of the structure. The program analyzes and judges the student's proposed structure for its overall feasibility. After the structure meets the test of feasibility, the student chooses specific structural elements from a database of building materials. The program then gives additional feedback on the integrity of the structure.

Intelligent Tutor for Electrical Engineering<sup>6,7,8</sup>

Dr. Thevenin Sarosh Talukdar and Rostam Joobbani. Design Research Center

A research project using expert systems technology, Dr. Thevenin addresses a common problem encountered by science and engineering students: Given a moderately complex circuit (Figure 6) consisting of a current source, a voltage source, an arrangement of resistors and two terminal points (n1.n2), find the Thevenin equivalent from the viewpoint of the two terminals (n1,n2). In particular, find the value of the Thevenin resistance between the terminals and find the open circuit voltage. The tutor has six components:

- A Problem Generator, capable of producing essentially endless streams of problems to fit specifications set by the student.
- A Problem Solver capable of solving all the problems the generator can produce with all the methods that the student must learn.
- An Interface that allows casy and natural communications between the computer and the student.
- · A Monitor capable of tracking a student's attempts to solve a problem, identifying any errors, assessing their severity and assigning a numerical grade to the student's efforts.
- A Teacher who will be responsible for developing<br>models of the student, diagnosing student needs, devising tutoring strategies and making explanations.
- A Supervisor to coordinate the other components.

The tutor is written in  $OPS5$  - a language for expert systems -- and has about 850 rules. The user interface, written in LISP and C, uses the Andrew window manager.

### Future Directions

The present programming environment, while extremely powerful for expert programmers, is not well suited to the non-expert. To generate large large amounts of educational materials, some different kinds of tools are needed. The current agenda has the development of authoring tools as one of the top priorities.

One approach, being taken by Bruce Sherwood of CDEC, is the development of an authoring language, C-MU Tutor. This language has a number of commands which are often needed in tutorials and dialogs (facilities for paging forward and backward, utilities for analyzing string, numeric and pointing device input, commands for drawing lines and circles. filling regions, drawing graphs, etc.) It is an incrementally compiled language, so there is practically no delay between revising a program and seeing the effect of that revision.

Another approach is the development of on-line design tools. which may eventually make it possible for non-programmers to specify the requirements and detailed design of a lesson, without being concerned with problems of implementation. Then. implementation can be done by skilled programmers, who need not have any background in the subject matter. In addition, efforts are underway to explore the possibilities of making implementation partly automatic, using sufficiently powerful software tools

The high-function workstation provides many new opportunities for building authoring tools, on-line design aids and implementation tools. Already, it is clear that a 1000-bv-1000 pixel display can greatly enhance productivity: it allows the programmer to see the source code, the last version of the running program, run-time and compiler diagnostics, debugger information, and documentation on the screen, all at the same time. The large-scale network enables widely separated individuals to review each other's work, both as source code and as running programs. The combination of powerful workstations and a high-performance network seems to have the elements necessary for educational computing to come of age.

### References

Trowbridge. D., "Using Andrew for Development of  $\mathbf{1}$ . Educational Applications." Proceedings, University Advanced Education (AEP) Projects Conference, IBM ACIS, Alexandria, VA, June 1985.

Sherwood. B. "An Integrated Authoring Environment."  $2<sup>1</sup>$ Proceedings. University AEP Conference, IBM ACIS, Alexandria. VA. June 1985.

Miller. D., "The Great American History Machine." presentation at the University AEP Conference, IBM ACIS, San Dicgo, April 1986.

4. Zhang, Weiguang, "Interactive Graphic User Interface for 3D Structural Design," unpublished Masters thesis, Department of Civil Engineering, CMU, Pittsburgh, PA, March 1986.

Maher, M.L., Zhang, W. and Oppenheim, I., "Educational  $\mathsf{S}$ Software for Structural Engineering." presentation at the University AEP Conference, IBM ACIS, San Diego, April 1986.

6. Joobbani, R., and S.N. Talukdar, "A Knowledge-Based Expert System for Tutoring in Electrical Engineering." Proceedings, 8th International Computing Symposium ICS-85, Florence, Italy, March 1985.

7. Joobbani, R., and S.N. Talukdar, "An Expert System for Understanding Expressions from Electric Circuit Analysis." Proceedings, 9th International Joint Conference on Artificial Intelligence. Los Angeles, CA, August 1985.

Talukdar, S.N., and R. Joobbani, "A Knowledge-Based" Intelligent Tutor for Thevenin Equivalents." Proceedings. University AEP Conference, IBM ACIS, Alexandria, VA. June 1985.

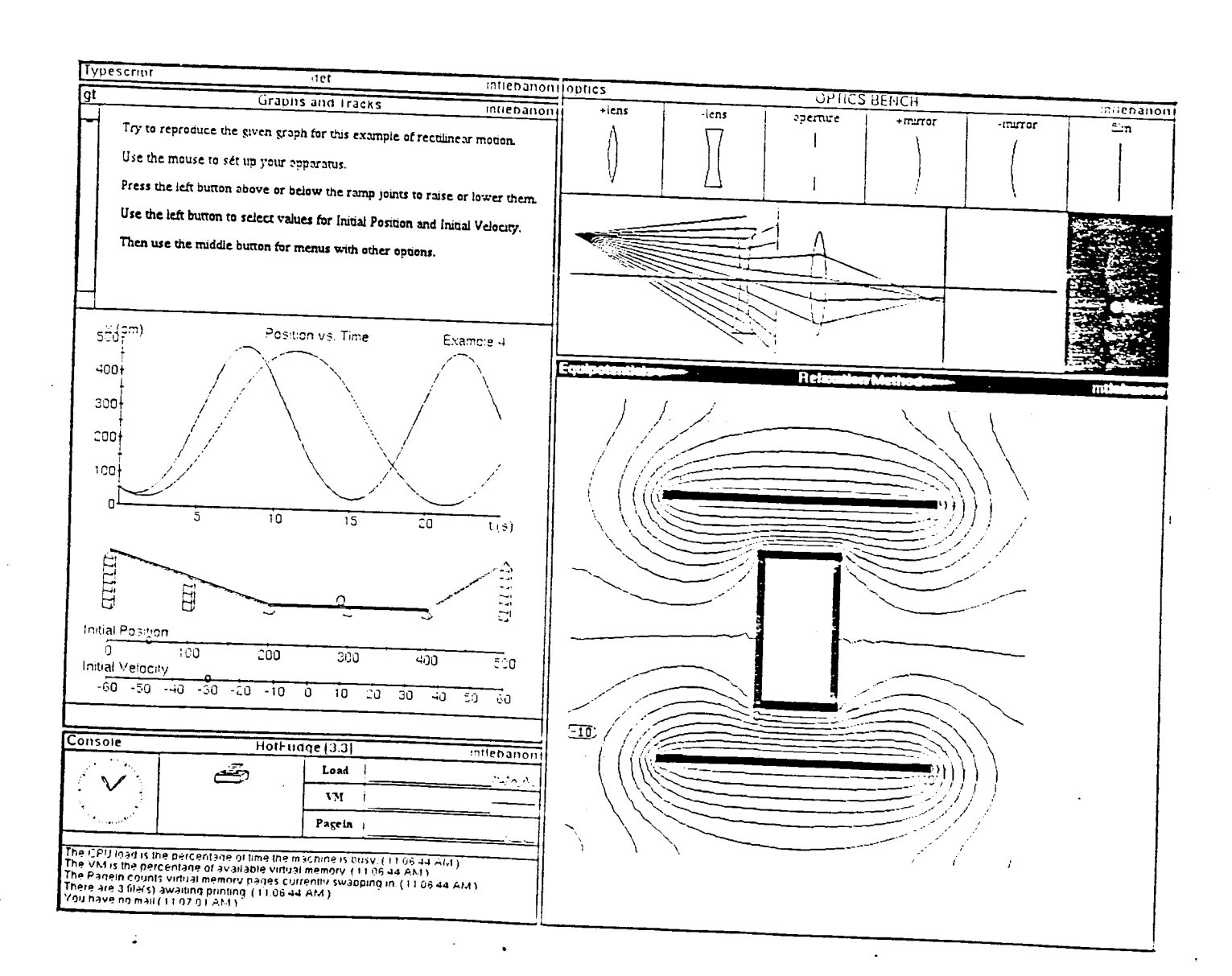

Figure 1. Graphs and Tracks. Optics Bench and Equipotential Lines: graphical simulations for Physics

 $\ddotsc$ 

 $\ddot{+}$ 

للدائم الجمعات

 $\ddot{\phantom{0}}$ 

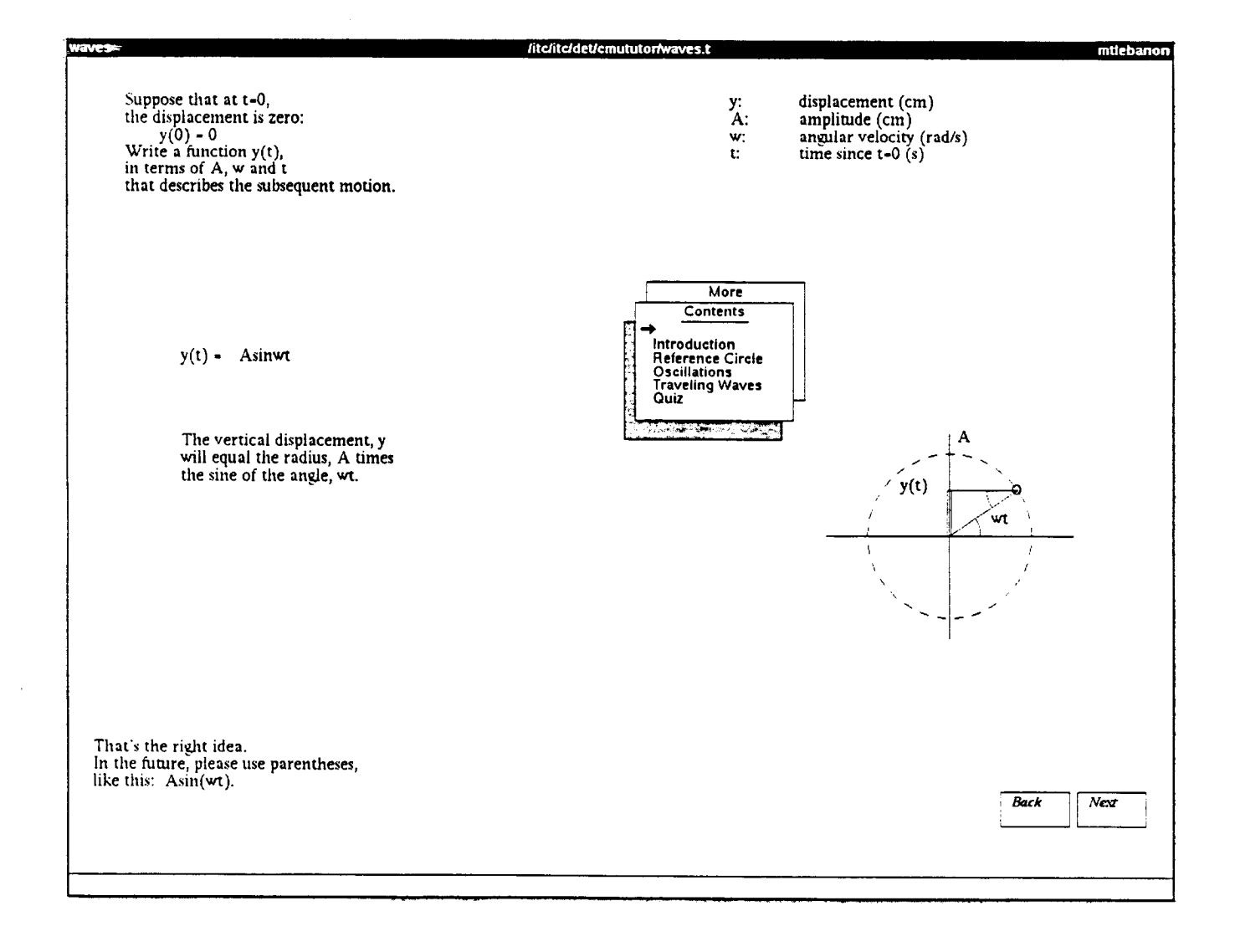

Figure 2. Expressions for Waves: a dialog

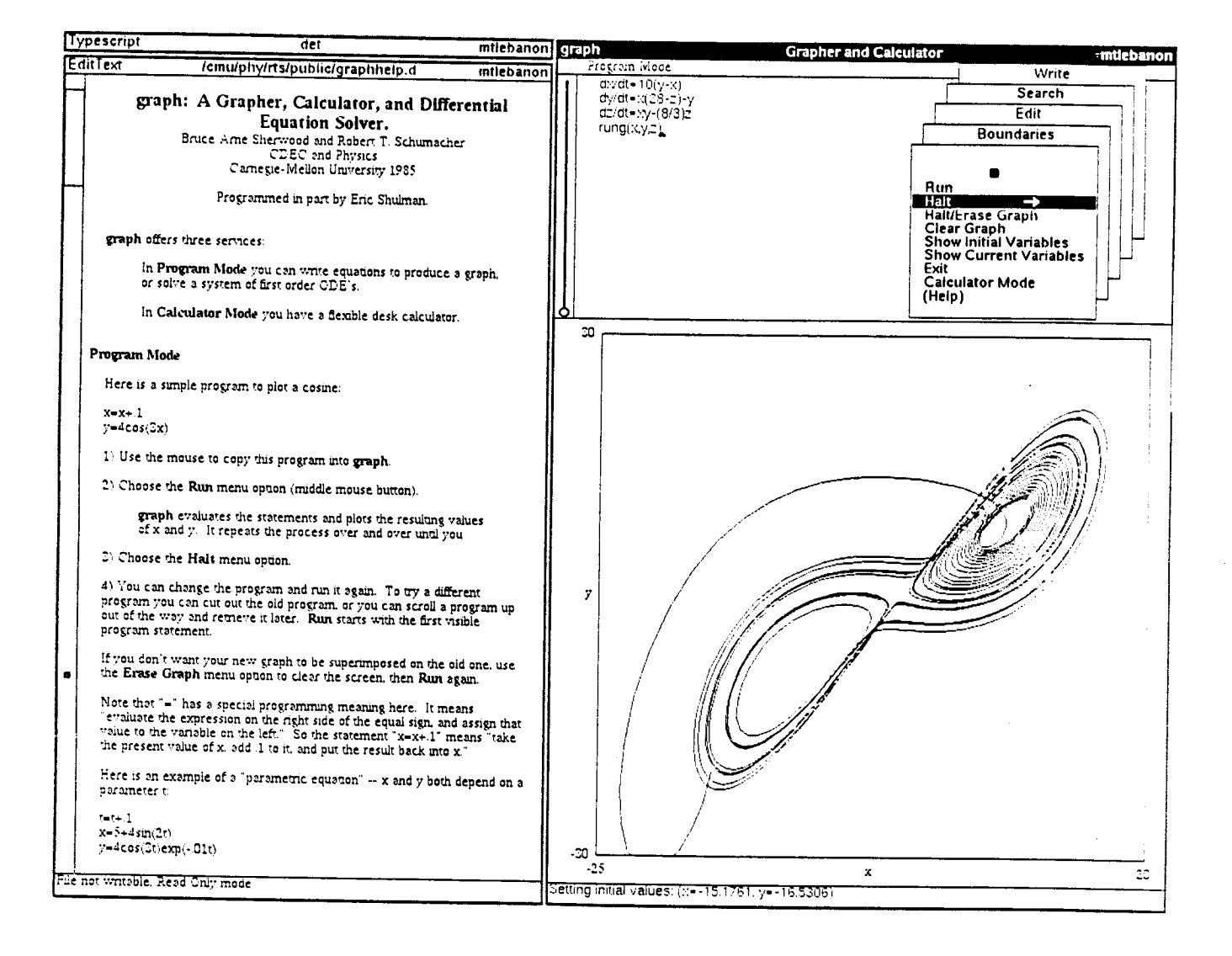

Figure 3. Grapher and Calculator: a graphing tool

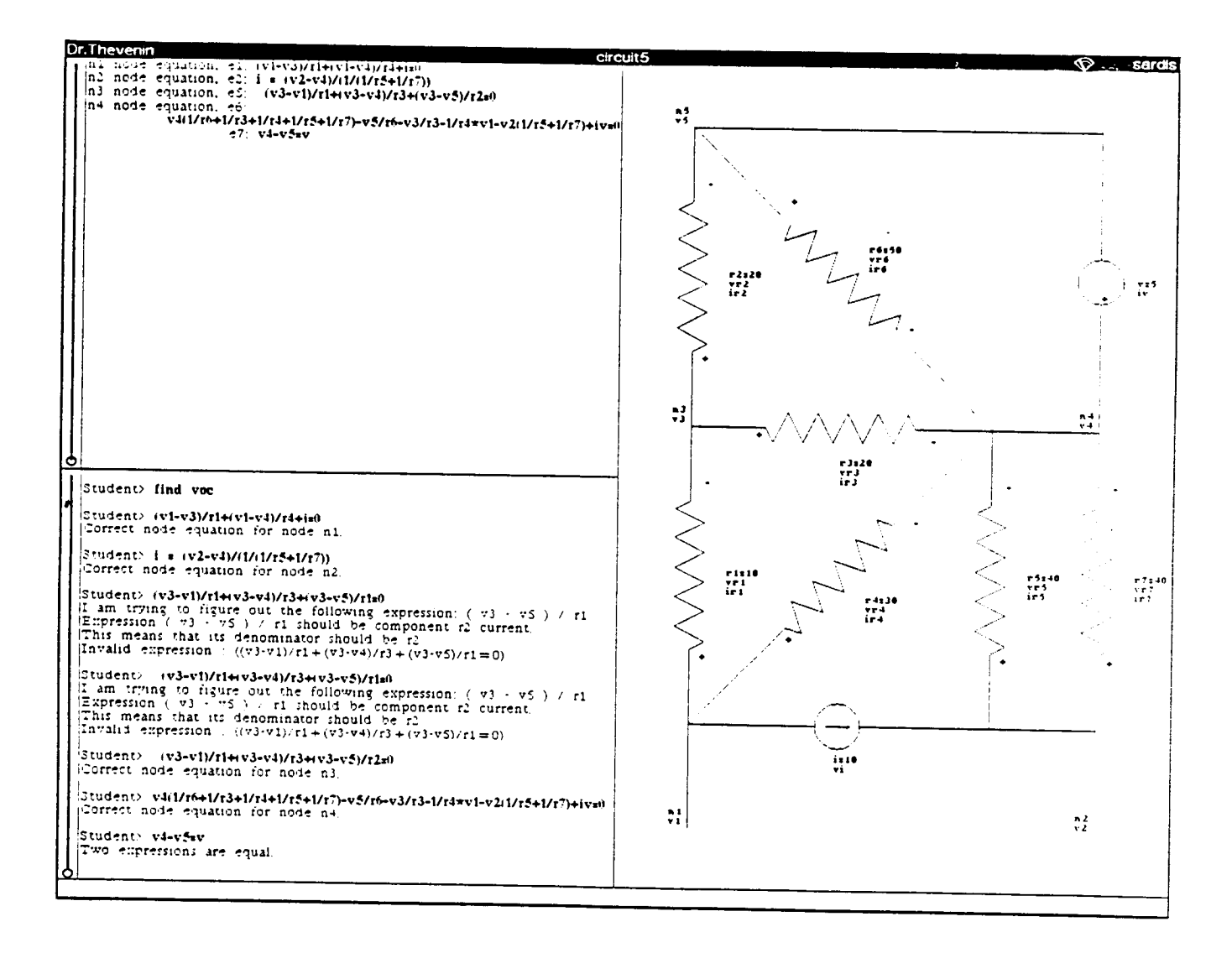

# Figure 6. Dr. Thevenin: an intelligent tutor for electrical engineering

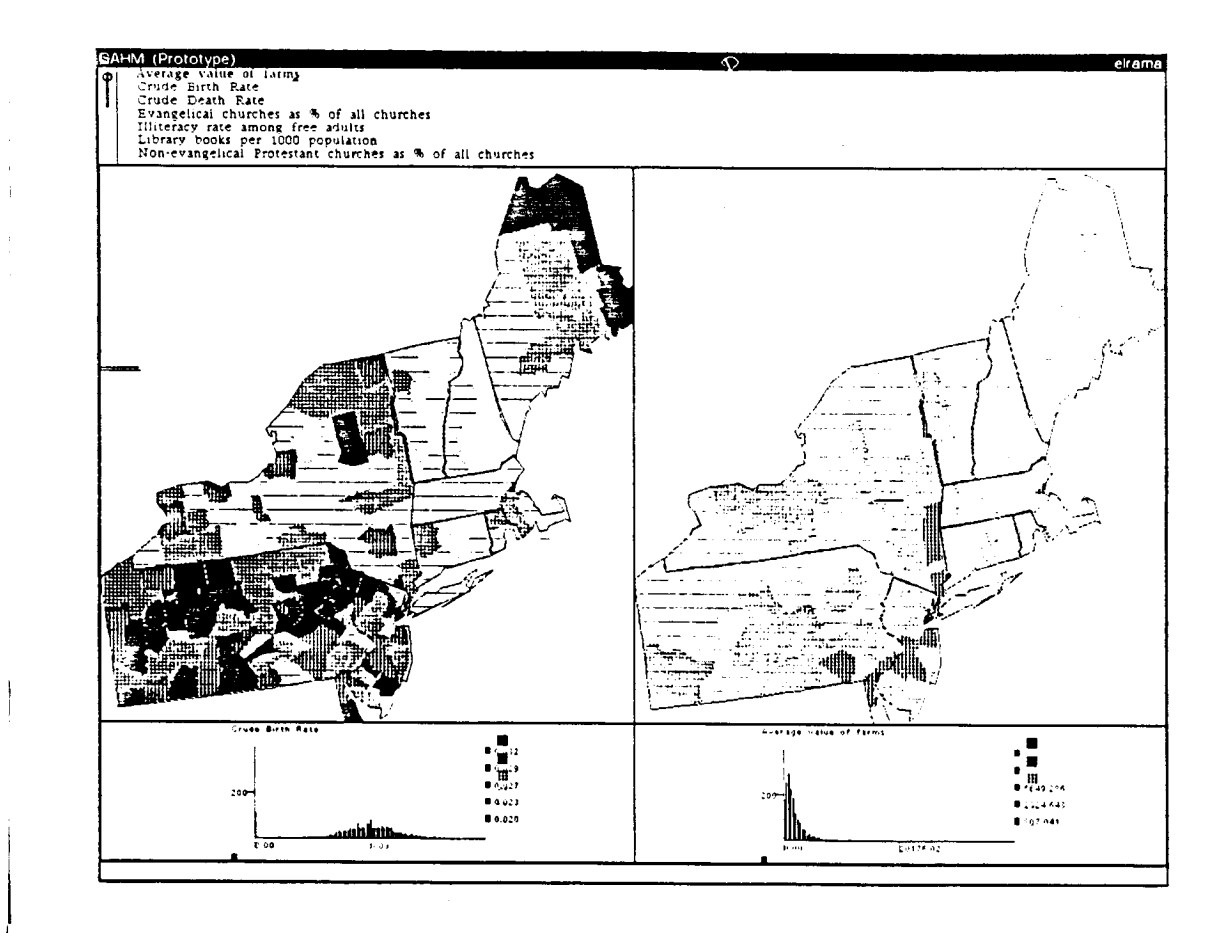

 $\bar{1}$ 

Figure 4. Great American History Machine:<br>a historical research tool

 $\sim 100$  km s  $^{-1}$ 

J.

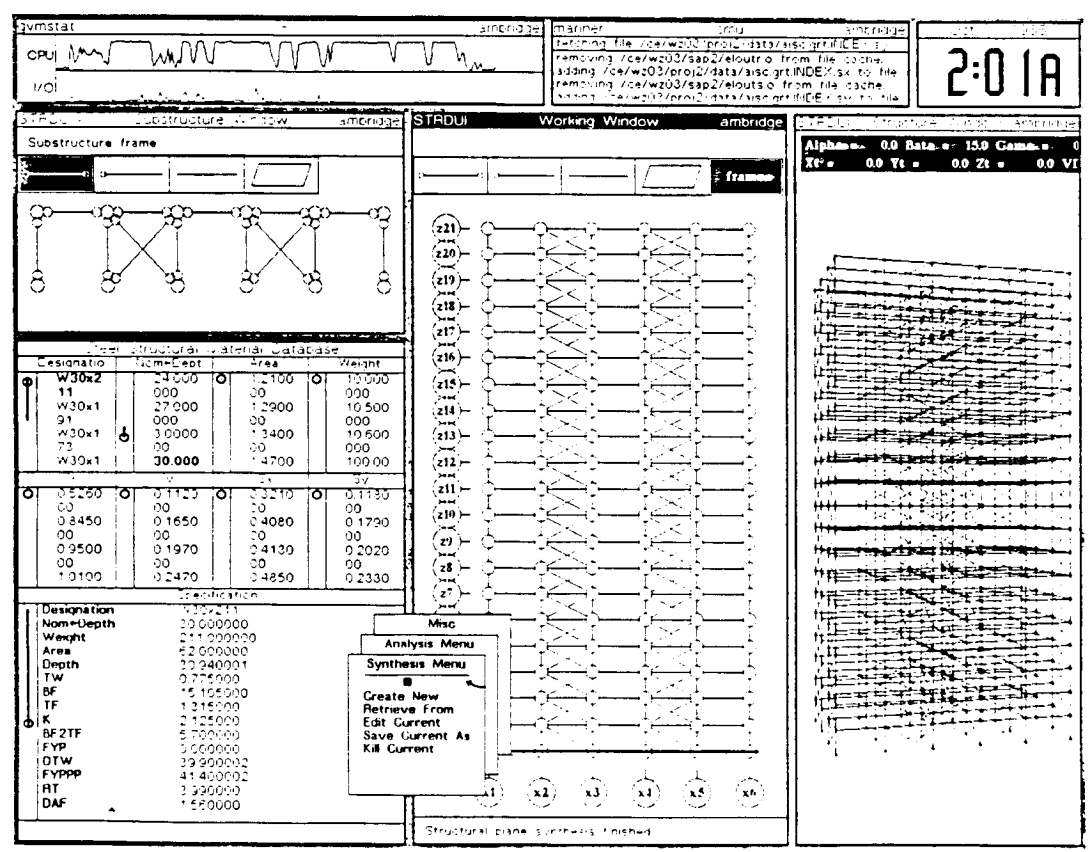

# Figure 5. Graphical Aid for Structural Design:<br>a structural design tool